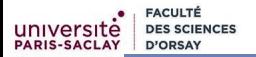

#### 1 de 32

# Programmation Modulaire Exemple d'infrastructure de tests

# Florent Hivert

Mél : Florent.Hivert@lri.fr Adresse universelle : http://www.lri.fr/˜hivert

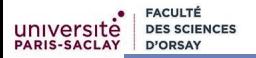

#### 1 Pourquoi a-t-on besoin d'infrastructure pour les tests?

#### 2 [L'infrastucture](#page-16-0) doctest

#### 3 [Écriture des tests](#page-20-0)

- [Les tests unitaires](#page-22-0)
- [Les tests de comportement](#page-31-0)
- [Tester les affichages](#page-33-0)
- [Quelques conseils pour écrire de bons tests](#page-36-0)

#### 4 [Exécution des tests](#page-40-0)

# <span id="page-2-0"></span>Plan

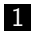

### 1 Pourquoi a-t-on besoin d'infrastructure pour les tests?

- 2 [L'infrastucture](#page-16-0) doctest
- **3** [Écriture des tests](#page-20-0)
- 4 [Exécution des tests](#page-40-0)

# Pourquoi les tests ?

**FACUL** 

Dans un monde parfait, tester serait une perte de temps :

Besoins  $\rightarrow$  Imaginer  $\rightarrow$  Écrire  $\rightarrow$  Compiler  $\rightarrow$  Exécuter. Dans le monde réel, tester est un gain de temps !

- **Errare humanum est l'erreur est humaine : Un bon** programmeur qui écrit du code fait en moyenne une erreur toutes les 20 lignes. La difficulté est de les trouver ! ! !
- **perseverare diabolicum est**  $-$  Si l'erreur est humaine, il est diabolique de persévérer (dans l'erreur) : les tests permettent de s'assurer que les erreurs passées ne seront pas reproduites.

# Rappel : l'importance des tests

#### Retenir

Les tests permettent de

- **n** contrôler la qualité d'un logiciel
- vérifier qu'une correction ne casse pas une autre fonctionnalité (tests de non régression)
- **documenter** l'utilisation d'un logiciel par des exemples fonctionnels

# Le test est un ouțil de contrôle du processus de fabrication du logiciel.

# Infrastructure de test

**FACULTÉ** 

### Problème

```
La macro CHECK
```

```
#define CHECK(test) if (!(test)) \
   cout \lt\lt "Test failed in file " \lt\lt _FILE_ \
        << " line " << __LINE__ << ": " #test << endl
```
que vous avez utilisée jusqu'ici rend bien des services, mais elle ne passe pas à l'échelle dès que l'on a plus que quelques fonctions.

EACULT

- Pas de message d'erreur : on croit qu'il n'y a pas de problèmes, alors que l'on a en fait oublié de lancer certains tests ;
- $\implies$  On voudrait que le compilateur trouve automatiquement les tests à lancer ;
- **Arrêt du programme** en cas d'ASSERT qui ne passe pas dans
- 
- 
- 

EACHLT

- Pas de message d'erreur : on croit qu'il n'y a pas de problèmes, alors que l'on a en fait oublié de lancer certains tests ;
- $\implies$  On voudrait que le compilateur trouve automatiquement les tests à lancer ;
- **Arrêt du programme** en cas d'ASSERT qui ne passe pas dans un test.
- 
- 
- 

EACHLT

- Pas de message d'erreur : on croit qu'il n'y a pas de problèmes, alors que l'on a en fait oublié de lancer certains tests ;
- $\implies$  On voudrait que le compilateur trouve automatiquement les tests à lancer ;
- **Arrêt du programme** en cas d'ASSERT qui ne passe pas dans un test.
- ⇒ On voudrait que le programme continue de s'exécuter.
- **Quand un test rate, on voit la ligne, mais on ne voit pas les**
- 

EACHLT

- Pas de message d'erreur : on croit qu'il n'y a pas de problèmes, alors que l'on a en fait oublié de lancer certains tests ;
- $\implies$  On voudrait que le compilateur trouve automatiquement les tests à lancer ;
- **Arrêt du programme** en cas d'ASSERT qui ne passe pas dans un test.
- $\implies$  On voudrait que le programme continue de s'exécuter.
- Quand un test rate, on voit la ligne, mais on ne voit pas les valeurs des variables :
- 

**FACULT** 

Quelques problèmes avec les tests tels que vous les avez pratiqués :

- Pas de message d'erreur : on croit qu'il n'y a pas de problèmes, alors que l'on a en fait oublié de lancer certains tests ;
- $\implies$  On voudrait que le compilateur trouve automatiquement les tests à lancer ;
- **Arrêt du programme** en cas d'ASSERT qui ne passe pas dans un test.
- $\implies$  On voudrait que le programme continue de s'exécuter.
- Quand un test rate, on voit la ligne, mais on ne voit pas les valeurs des variables :
- =⇒ En cas d'échec, on voudrait avoir un rapport le plus précis possible sur le problème ;

On lance systématiquement tous les tests, c'est parfois long;

**FACULT** 

Quelques problèmes avec les tests tels que vous les avez pratiqués :

- Pas de message d'erreur : on croit qu'il n'y a pas de problèmes, alors que l'on a en fait oublié de lancer certains tests ;
- $\implies$  On voudrait que le compilateur trouve automatiquement les tests à lancer ;
- **Arrêt du programme** en cas d'ASSERT qui ne passe pas dans un test.
- $\implies$  On voudrait que le programme continue de s'exécuter.
- Quand un test rate, on voit la ligne, mais on ne voit pas les valeurs des variables :
- $\implies$  En cas d'échec, on voudrait avoir un rapport le plus précis possible sur le problème ;

■ On lance systématiquement tous les tests, c'est parfois long;

**FACULT** 

Quelques problèmes avec les tests tels que vous les avez pratiqués :

- Pas de message d'erreur : on croit qu'il n'y a pas de problèmes, alors que l'on a en fait oublié de lancer certains tests ;
- $\implies$  On voudrait que le compilateur trouve automatiquement les tests à lancer ;
- **Arrêt du programme** en cas d'ASSERT qui ne passe pas dans un test.
- $\implies$  On voudrait que le programme continue de s'exécuter.
- Quand un test rate, on voit la ligne, mais on ne voit pas les valeurs des variables :
- $\implies$  En cas d'échec, on voudrait avoir un rapport le plus précis possible sur le problème ;

■ On lance systématiquement tous les tests, c'est parfois long;  $\Longrightarrow$  On voudrait pouvoir sélectionner les tests à lancer sans avoir à recompiler le code ;

**FACULT** 

Quelques problèmes avec les tests tels que vous les avez pratiqués :

- Pas de message d'erreur : on croit qu'il n'y a pas de problèmes, alors que l'on a en fait oublié de lancer certains tests ;
- $\implies$  On voudrait que le compilateur trouve automatiquement les tests à lancer ;
- **Arrêt du programme** en cas d'ASSERT qui ne passe pas dans un test.
- $\implies$  On voudrait que le programme continue de s'exécuter.
- Quand un test rate, on voit la ligne, mais on ne voit pas les valeurs des variables :
- ⇒ En cas d'échec, on voudrait avoir un rapport le plus précis possible sur le problème ;

■ On lance systématiquement tous les tests, c'est parfois long;  $\implies$  On voudrait pouvoir sélectionner les tests à lancer sans avoir à recompiler le code ;

**FACULTÉ** 

**D'ORSAY** 

PARIS-SACLA

Exemple de rapport d'erreur dont vous avez l'habitude :

Test failed in file rational.cpp line  $45:$  pgcd(213, 42) == 23

### Exemple de rapport de tests réussis :

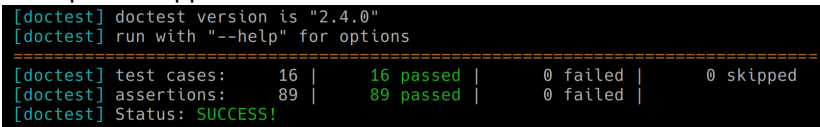

Exemple de rapport de tests avec un rapport d'erreur détaillé :

```
[doctest] doctest version is "2.4.0"
[doctest] run with "--help" for options
rational-test.cpp:29:
TEST CASE: fonction pgcd
rational-test.cpp:36: ERROR: CHECK( pqcd(213, 42) == 23 ) is NOT correct!
  values: CHECK( 3 == 23 )[doctest] test cases:
                           16<sup>1</sup>15 passed
                                                                       0 skipped
[doctest] assertions:
                           90 |
                                     89 passed
 doctest] Status:
```
# De nombreuses infrastructures de tests

#### Attention

Le standard du C++ ne fournit pas d'infrastructure de tests.

Mais de très nombreux projets :

- Google Test <https://github.com/google/googletest>
- Boost Test [https://www.boost.org/doc/libs/1\\_75\\_0/libs/test/doc/html/index.html](https://www.boost.org/doc/libs/1_75_0/libs/test/doc/html/index.html)
- Dans Visual Studio© <https://visualstudio.microsoft.com/>
- CppUnit <https://sourceforge.net/projects/cppunit/>
- Catch <https://github.com/catchorg/Catch2>
- Cute <https://cute-test.com/>
- Doctest <https://github.com/onqtam/doctest>
- et plus d'une [cinquantaine d'autres](https://en.wikipedia.org/wiki/List_of_unit_testing_frameworks#C.2B.2B) recensés sur Wikipedia.

# <span id="page-16-0"></span>Plan

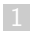

### 1 [Pourquoi a-t-on besoin d'infrastructure pour les tests ?](#page-2-0)

### 2 [L'infrastucture](#page-16-0) doctest

### 3 [Écriture des tests](#page-20-0)

4 [Exécution des tests](#page-40-0)

# Une infrastucture simple : doctest

#### Retenir

Pour ce cours j'ai choisi doctest.

Relativement récente et pas l'infrastructure la plus utilisée, mais

- facile à installer (un seul [fichier](http://www.lri.fr/~hivert/COURS/ProgMod/Install/doctest/doctest.h) à copier)
- pas de commande de compilation particulière

g++ -std=c++11 -Wall rational-test.cpp -o rational-test

- compilation rapide
- pas besoin de technique de programmation avancée (objet)
- possibilité de mélanger le code et les tests dans le même fichier

Premier exemple

#### [factorial-test.cpp](https://www.lri.fr/~hivert/COURS/ProgMod/exemples/03-tests/factorial-test.cpp)

```
1 // Configure doctest pour qu'il fournisse le main
2 #define DOCTEST CONFIG_IMPLEMENT_WITH_MAIN
3 #include "doctest.h"
4
5 int factorial(const int n) {
6 if (n \leq 1) return 1:
7 else return factorial(n - 1) * n;
8 }
9
10 TEST_CASE("testing the factorial function") {
11 CHECK(factorial(0) == 1);12 CHECK(factorial(1) == 1);
13 CHECK(factorial(2) == 2);
14 CHECK(factorial(3) == 6);15 CHECK(factorial(10) == 3628800);
16 }
```
# Premier exemple avec main

**FACULTÉ** 

Si l'on veut écrire soi-même son main, il faut appeler doctest comme suit

[factorial-test-main.cpp](https://www.lri.fr/~hivert/COURS/ProgMod/exemples/03-tests/factorial-test-main.cpp)

- 6 // Configure doctest pour être appelé depuis le main 7 #define DOCTEST\_CONFIG\_IMPLEMENT
- 8 #include "doctest.h"
- 9
- 10 int main(int argc, char \*\*argv) {
- 11 doctest::Context context(argc, argv);
- 12 int res = context.run(); // run doctest
- 13 context.setAsDefaultForAssertsOutOfTestCases();
- 14 if (context.shouldExit()) return res;
- 15 // Puis écrire ce qu'on veut dans le main
- 16 cout << "Hello, World!" << endl;

17 }

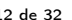

### <span id="page-20-0"></span>1 [Pourquoi a-t-on besoin d'infrastructure pour les tests ?](#page-2-0)

2 [L'infrastucture](#page-16-0) doctest

### **3** [Écriture des tests](#page-20-0)

4 [Exécution des tests](#page-40-0)

## Test unitaire, test de comportement

#### Retenir

On distingue en général deux sortes de tests :

- $\blacksquare$  Les tests unitaires vérifient une fonctionnalité élémentaire du logiciel (une fonction, une valeur . . .)
- Les tests de comportement vérifient le bon comportement d'un logiciel au cours d'un scénario d'utilisation.
- On exécute les tests unitaires dès que la fonctionnalité est implémentée.
- On exécute les tests de comportement quand le logiciel est en phase de complétion.
- $\implies$  Ecrire les tests le plus tôt possible, voire même avant le logiciel.

# <span id="page-22-0"></span>Plan

### 1 [Pourquoi a-t-on besoin d'infrastructure pour les tests ?](#page-2-0)

### 2 [L'infrastucture](#page-16-0) doctest

### **3** [Écriture des tests](#page-20-0)

#### **[Les tests unitaires](#page-22-0)**

- [Les tests de comportement](#page-31-0)
- **[Tester les affichages](#page-33-0)**
- [Quelques conseils pour écrire de bons tests](#page-36-0)

#### 4 [Exécution des tests](#page-40-0)

## Suites de tests, cas de test, assertions

# Retenir un «cas de test» unitaire teste une fonctionnalité élémentaire unique Ex : test de la fonction factorielle il est composé de plusieurs vérifications/assertions Ex : test que  $0! = 1, 1! = 1, 2! = 2, 3! = 6$  et  $4! = 24$ on regroupe les tests unitaires reliés en «suites de tests» Ex : test des fonctions de combinatoire (factorielle, nombre d'arrangements, nombre de combinaisons. . .)

# Exemple

Exemple d'un test unique d'une fonction

[rational-test.cpp](https://www.lri.fr/~hivert/COURS/ProgMod/exemples/03-tests/rational-test.cpp)

- 36 TEST\_CASE("fonction pgcd") {
- 37 CHECK( $pgcd(15, 12) == 3$ );
- 38 CHECK( $pgcd(15, 0) == 15$ );
- 39 CHECK(pgcd(0, 12) == 12);
- 40 CHECK( $pgcd(-15, 12) == 3$ );
- 41 CHECK( $pgcd(42, 1) == 1$ );

$$
42 \qquad \text{CHECK}(pgcd(1, 42) == 1);
$$

43 }

# Écriture des assertions

#### Retenir

Pour écrire les assertions on écrit

CHECK(propriété qui doit être vraie);

CHECK\_FALSE(propriété qui doit être fausse);

Par exemple (pour les nombres rationnels) :

[rational-test.cpp](https://www.lri.fr/~hivert/COURS/ProgMod/exemples/03-tests/rational-test.cpp)

```
CHECK FALSE(rat0 < rat0);
CHECK(rat0 < rat1);
```
# Assertion : exception

#### Retenir

On peut tester qu'un code déclenche une erreur (exception) : CHECK\_THROWS\_AS(calcul, exception attendue);

On teste ci-dessous que l'inverse du rationel 0 fait une erreur :

[rational-test.cpp](https://www.lri.fr/~hivert/COURS/ProgMod/exemples/03-tests/rational-test.cpp)

CHECK\_THROWS\_AS(inverse(rat0), runtime\_error);

### Exemple d'une suite de tests

**FACULTÉ** 

**D'ORSAY** 

PARIS-SACLA

On regroupe ensemble les tests de la structure Rat (qu'on avait définie pour représenter les rationnels comme quotient de 2 entiers) :

```
rational-test.cpp
TEST_SUITE_BEGIN("Structure Rat");
TEST_CASE("Operateur==") {
  CHECK(Rat{5, 4} = Rat{5, 4};CHECK(Rat{-}5, 4) == Rat{-}5, 4);
  CHECK(Rat{0, 1} = Rat{0, 1});
  CHECK_FALSE(Rat{0, 1} == Rat{1, 1});
  CHECK FALSE(Rat\{4, 5\} == Rat\{4, 3\});
  CHECK_FALSE(Rat{5, 4} == Rat{-5, 4});
}
TEST_CASE("Operateur!=") {
  CHECK_FALSE(Rat\{5, 4\} != Rat\{5, 4\});
  CHECK_FALSE(Rat{-}5, 4} != Rat{-}5, 4);
  CHECK_FALSE(Rat{0, 1} != Rat{0, 1});
  CHECK(Rat{0, 1} != Rat{1, 1});
  CHECK(Rat{4, 5} != Rat{4, 3});
  CHECK(Rat{5, 4} != Rat{-5, 4});
```

```
}
```

```
TEST CASE("Fonction abs") {
 CHECK(abs(Rat{5, 4}) = Rat{5, 4});
 CHECK(abs(Rat{-}5, 4)) == Rat{-}5, 4);CHECK(abs(Rat{2, 1}) = Rat{2, 1};CHECK(abs(Rat{-}2, 1) == Rat{2, 1});
 CHECK(abs(Rat{0, 1}) = Rat{0, 1};}
```

```
TEST_CASE("Operateur+") {
 CHECK(Rat{5, 4} + rat0 == Rat{5, 4});CHECK(rat0 + Rat{5, 4} = Rat{5, 4});CHECK(Rat{5, 4} + Rat{5, 4} = Rat{5, 2};
 CHECK(Rat{1, 2} + Rat{1, 3} == Rat{5, 6});
 CHECK(Rat{5, 4} + Rat{-5, 4} == rat0);}
```

```
TEST_SUITE_END();
```
# Sous cas de test

#### Retenir

Il est possible de faire des sous-cas de tests :

- pour rassembler des tests reliés
- pour avoir des tests qui ont une initialisation commune

### Sous cas de test : tests reliés

[rational-test.cpp](https://www.lri.fr/~hivert/COURS/ProgMod/exemples/03-tests/rational-test.cpp)

```
121 TEST_CASE("Constructeur Ratio") {
122 // Deux surcharges de la fonction Ratio<br>123 SUBCASE("à partir de 2 entiers") {
        SUBCASE("à partir de 2 entiers") {
124 CHECK(Ratio(15, 12) == Rat{5, 4});<br>125 CHECK(Ratio(15. -12) == Rat{-5. 4})
          CHECK(Ratio(15, -12) == Rat{-5, 4};126 CHECK(isRatCorrect(Ratio(15, 12)));<br>127 CHECK(isRatCorrect(Ratio(15, -12)))
          CHECK(isRatCorrect(Ratio(15, -12)));
128 CHECK_THROWS_AS(isRatCorrect(Ratio(1, 0)), runtime_error);
129 CHECK_THROWS_AS(isRatCorrect(Ratio(5, 0)), runtime_error);
130 }
131 SUBCASE("à partir d'un entier") {
132 CHECK(Ratio(15) == Rat{15, 1};
133 CHECK(Ratio(-15) == Rat{-}15, 1);
134 CHECK(isRatCorrect(Ratio(15)));
135 CHECK(isRatCorrect(Ratio(-15)));
136 }
137 }
```
### Sous cas de test : tests avec initialisation commune

[rational-test.cpp](https://www.lri.fr/~hivert/COURS/ProgMod/exemples/03-tests/rational-test.cpp)

```
345 TEST_CASE("Modification") {
346 // Les deux sous-cas ci-dessous utilisent
347 // la même initialisation:
348 Rat a {3, 2};
349 SUBCASE("Ajout de 1") {
350 // a est initialisé comme ci-dessus
351 a = a + rat1:
352 CHECK(a == Rat \{5, 2\});
353 }
354 SUBCASE("Ajout de 2") {
355 // la variable a est initialisé mais n'est
356 // pas la même que pour le cas 1.
357 a = a + rat2:
358 CHECK(a == Rat \{7, 2\});
359 }
360 }
```
# <span id="page-31-0"></span>Plan

### 1 [Pourquoi a-t-on besoin d'infrastructure pour les tests ?](#page-2-0)

### 2 [L'infrastucture](#page-16-0) doctest

### **3** [Écriture des tests](#page-20-0)

- **[Les tests unitaires](#page-22-0)**
- [Les tests de comportement](#page-31-0)
- **[Tester les affichages](#page-33-0)**
- [Quelques conseils pour écrire de bons tests](#page-36-0)

#### 4 [Exécution des tests](#page-40-0)

# Scénario de test

#### Compléments

Dans les tests de comportement, on raconte une histoire

- on fixe un état de départ
- on fait quelques actions
- on vérifie l'état d'arrivée

```
rational-test.cpp
```

```
SCENARIO("Exemple de calcul") {
  GIVEN("Un nombre rationnel quelconque") {
    Rat a {3, 2};
    WHEN("on lui ajoute un") {
      Rat b = a + rat1;
      THEN("on obient un rationnel plus grand") {
        CHECK(b \ge a);CHECK(a \le b):
      }
    }
  ٦.
```
# <span id="page-33-0"></span>Plan

### 1 [Pourquoi a-t-on besoin d'infrastructure pour les tests ?](#page-2-0)

### 2 [L'infrastucture](#page-16-0) doctest

### **3** [Écriture des tests](#page-20-0)

- **[Les tests unitaires](#page-22-0)**
- [Les tests de comportement](#page-31-0)

### ■ [Tester les affichages](#page-33-0)

[Quelques conseils pour écrire de bons tests](#page-36-0)

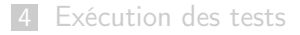

# Tester un affichage

#### Retenir

Pour tester un affichage, on va afficher dans un ostringstream. C'est un flux de sortie qui écrit dans une chaîne de caractères.

```
rational-test.cpp
```

```
TEST_CASE("Operateur <<") {
 ostringstream ch; // Une sorte de chaîne où l'on peut afficher.
 // ch.str() retourne la chaîne.
 // ch.str(s) remplace la chaîne par s.
  ch \ll Ratio(5, 4);
 CHECK(ch.str() == "5/4");ch.str(""); // remet ch à zéro (chaîne vide)
  ch \ll Ratio(5);
 CHECK(ch.str() == "5"):
}
```
# Tester un affichage (2)

L'utilisation de sous-cas évite d'avoir à réinitialiser la chaîne.

[rational-test.cpp](https://www.lri.fr/~hivert/COURS/ProgMod/exemples/03-tests/rational-test.cpp)

```
TEST_CASE("Operateur << avec SUBCASE") {
 ostringstream ch;
 SUBCASE("Affiche 5/4") {
      ch \le Ratio(5, 4);
      CHECK(ch.str() == "5/4");}
 // Pas besoin de remettre ch à zero avec SUBCASE
 SUBCASE("Affiche 5") {
      ch \ll Ratio(5);
      CHECK(ch.str() == "5");
  }
}
```
# <span id="page-36-0"></span>Plan

### 1 [Pourquoi a-t-on besoin d'infrastructure pour les tests ?](#page-2-0)

### 2 [L'infrastucture](#page-16-0) doctest

### **3** [Écriture des tests](#page-20-0)

- **[Les tests unitaires](#page-22-0)**
- [Les tests de comportement](#page-31-0)
- **[Tester les affichages](#page-33-0)**
- [Quelques conseils pour écrire de bons tests](#page-36-0)

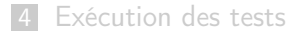

# Quelques conseils pour écrire de bons tests

#### Retenir

Ne pas oublier de tester les cas triviaux ou particulier !

- $\blacksquare$  addition de 0
- $\blacksquare$  multiplication par 0 et 1
- recherche dans une chaîne de caractères / un tableau vide
- cas d'erreur

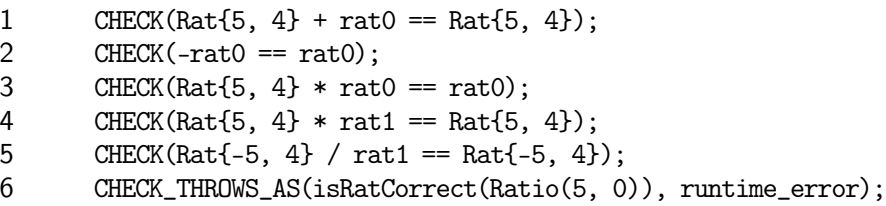

# Quand utiliser CHECK\_FALSE ?

#### Retenir

Pour vérifier qu'une fonction booléenne renvoie bien false quand elle le doit :

fonction de recherche, de test ou vérification ...

opérateurs d'égalité, de comparaison.

```
rational-test.cpp
TEST_CASE("Fonction de test isRatCorrect") {
  CHECK(isRatCorrect(rat0));
  CHECK(isRatCorrect(rat1));
  CHECK(isRatCorrect(rat2));
  CHECK(isRatCorrect(rat12));
  CHECK(isRatCorrect(ratn1));
  CHECK_FALSE(isRatCorrect({1, 0}));
  CHECK_FALSE(isRatCorrect({2, -1}));
  CHECK_FALSE(isRatCorrect({4, 6}));
}
TEST_CASE("Operateur==") {
  \sim Ration is respectively to the Ration in the Ration in the Ration in the Ration in the Ration in the Ration in the Ration in the Ration in the Ration in the Ration in the Ration in the Ration in the Ration in the Rati
                                                         CHECK(Rat{-}5, 4) == Rat{-}5, 4);
                                                       f CHECK(Rat\{0, 1\} == Rat\{0, 1\});
                                                         CHECK_FALSE(Rat{0, 1} == Rat{1, 1});
                                                         CHECK_FALSE(Rat{4, 5} == Rat{4, 3});
                                                         CHECK FALSE(Rat\{5, 4\} == Rat\{-5, 4\});
                                                       }
                                                      TEST_CASE("Operateur!=") {
                                                         CHECK FALSE(Rat\{5, 4\} != Rat\{5, 4\});
                                                         CHECK_FALSE(Rat{-}5, 4} != Rat{-}5, 4);
                                                         CHECK_FALSE(Rat{0, 1} != Rat{0, 1};CHECK(Rat{0, 1} != Rat{1, 1});
                                                         CHECK(Rat{4, 5} != Rat{4, 3});
                                                         CHECK(Rat{5, 4} != Rat{-5, 4});
```
# Quand ne pas utiliser CHECK FALSE ?

#### Attention

Dans les autres cas, il faut presque jamais utiliser CHECK\_FALSE. Il est en effet inutile de re-tester les opérateurs booléens que l'on a déjà testé par ailleurs.

Par exemple, dans le test de la valeur absolue

 $CHECK(abs(Rat{-}5, 4)) = Rat{5, 4})$ ; // OUI

 $CHECK_FALSE(abs(Rat{-}5, 4)) == Rat{3, 2})$ ; // NON

le deuxième test est *inutile*, puisque l'on a déjà testé l'égalité. Il est même nuisible car il donne l'impression que l'on fait un autre test de la fonction abs, alors qu'il teste une conséquence de la première assertion.

# <span id="page-40-0"></span>Plan

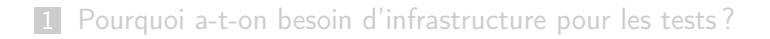

- 2 [L'infrastucture](#page-16-0) doctest
- **3** [Écriture des tests](#page-20-0)
- 4 [Exécution des tests](#page-40-0)

# Paramètres en ligne de commande

#### Retenir

Quand on lance un programme depuis le terminal, on peut lui passer des paramètres.

Par exemple, dans la ligne

```
g++ -Wall -std=c++11 rational-test.cpp -o rational-test
```
le programme est g++, les paramètres sont les 5 chaînes de caractères : "-Wall", "-std=c++11", "rational-test.cpp", "-o" et "rational-test".

# Paramètres en ligne de commande

#### Retenir

En C++, pour récupérer les paramètres, on modifie l'entête de la fonction main en :

int main(int nbpar, const char\* params[])

où

- nbpar est le nombre d'arguments de la ligne de commande (y compris le programme lui-même) ;
- params est un tableau de chaînes de caractères bas niveau C.

## Exemple de récupération de la ligne de commande

```
cmdline.cpp
```

```
1 #include <iostream>
```

```
2 #include <string>
```

```
3 using namespace std;
```

```
5 int main(int nbpar, char *params[]) {
```

```
6 cout \ll "Nom du programme : " \ll params[0] \ll endl;
```

```
8 for (int i=1; i < nbpar; ++i) {
9 string s = params[i];10 s = "'' + s + "'';
11 cout \lt\lt "Parametre no " \lt\lt i \lt\lt " : " \lt\lt s \lt\lt endl;
12 }
13 return 0;
```

```
14 }
```
4

7

### Doctest et ligne de commande

#### Le début du main

int main(int argc, const char\*\* argv) { doctest::Context context(argc, argv); int test\_result =  $context.run();$ context.setAsDefaultForAssertsOutOfTestCases(); if (context.shouldExit()) return test\_result;

récupère la ligne de commande et la transmet à doctest.

On peut donc configurer l'exécution de doctest avec la ligne de commande d'exécution de notre programme.

## Doctest et ligne de commande

#### Le début du main

int main(int argc, const char\*\* argv) { doctest::Context context(argc, argv); int test\_result =  $context.run();$ context.setAsDefaultForAssertsOutOfTestCases(); if (context.shouldExit()) return test\_result;

récupère la ligne de commande et la transmet à doctest.

#### Retenir

On peut donc configurer l'exécution de doctest avec la ligne de commande d'exécution de notre programme.

# Quelques options de ligne de commande de doctest

- -h : affiche l'aide
- -ltc ou -list-test-cases : affiche les cas de tests
- -lts ou -list-test-suites : affiche les suites de tests
- –test-case=<filters> : n'exécute que les cas qui passent le filtre.
- -s : affiche également les tests réussis
- -d : affiche le temps passé sur chaque test
- $\blacksquare$  et plein d'autre options ...

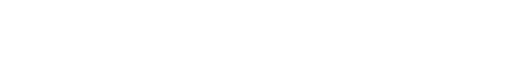

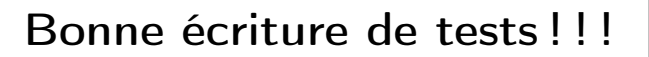

La qualité des tests sera prise en compte dans la notation de vos TP et surtout du projet. . .